## **Rollenkatalog bzw. wer hat welche Rolle inne?**

[\(Welche Rollen gibt es im Studienportal?](https://dokufarm.tu-clausthal.de/studienportal-wiki/doku.php?id=erste_schritte_im_studienportal:rollen_im_studienportal))

In der Darstellung der [Hochschulstruktur im Studienportal](https://qisweb.hispro.de/tuc/rds?state=wtree&search=2&category=einrichtung.browse&navigationPosition=departments%2Cunistructure&breadcrumb=unistructure&topitem=departments&subitem=unistructure) können Sie sich Informationen zu den verschiedenen Einrichtungen und den damit verbundenen Rollen anzeigen lassen.

Wählen Sie "<sup>
O</sup> Weitere Informationen", um die betreffende Einrichtung aufzurufen.

- **Fachbereichsadministratoren:** Auf der Seite der Einrichtung soll eine Liste der Fachbereichsadministratoren angezeigt werden, welche als Ansprechpartner für die Pflege der Personendaten dienen. Diese Liste ist leider zurzeit noch nicht implementiert!
- **Studiengangverantwortliche:** Rufen Sie auf der Seite der Hochschulstruktur die entsprechende Fakultät bzw. Studienkommission auf, dann sind alle zugehörigen Studiengänge mit ihren Studiengangverantwortlichen aufgeführt, sowie weitere Personen, die Bearbeitungsrechte für den Studiengang haben. (Direktlinks zu den Fakultäten/Studienkommissionen siehe unten.)
- **Veranstaltungskoordinatoren:** Klappen Sie in der Hochschulstruktur die Studienkommissionen durch Anklicken auf, so erhalten Sie eine Übersicht der zugeordneten Institute. Auf der Seite dieser Institute sind die jeweiligen Veranstaltungskoordinatoren aufgeführt, sofern diese Rolle vergeben ist. (Beispiel: [Institut für Wirtschaftswissenschaften.](https://qisweb.hispro.de/tuc/rds?state=verpublish&status=init&vmfile=no&moduleCall=webInfo&publishConfFile=webInfoEinrichtung&publishSubDir=einrichtung&einrichtung.eid=193))

Sie finden die Hochschulstruktur im Studienportal im Menü unter Einrichtungen → [Hochschulstruktur.](https://qisweb.hispro.de/tuc/rds?state=wtree&search=2&category=einrichtung.browse&navigationPosition=departments%2Cunistructure&breadcrumb=unistructure&topitem=departments&subitem=unistructure)

Direktlinks auf die Studienkommissionen:

- 
- Fakultät 1:
	- o [Studienkommission 1: Physik, Chemie und Materialwissenschaft](https://qisweb.hispro.de/tuc/rds?state=verpublish&status=init&vmfile=no&moduleCall=webInfo&publishConfFile=webInfoEinrichtung&publishSubDir=einrichtung&einrichtung.eid=174)
- Fakultät 2:
	- [Studienkommission 2: Energie und Rohstoffe](https://qisweb.hispro.de/tuc/rds?state=verpublish&status=init&vmfile=no&moduleCall=webInfo&publishConfFile=webInfoEinrichtung&publishSubDir=einrichtung&einrichtung.eid=217)
	- [Studienkommission 3: Wirtschaftswissenschaften](https://qisweb.hispro.de/tuc/rds?state=verpublish&status=init&vmfile=no&moduleCall=webInfo&publishConfFile=webInfoEinrichtung&publishSubDir=einrichtung&einrichtung.eid=176)
- Fakultät 3:
	- [Studienkommission 4: Mathematik/Informatik](https://qisweb.hispro.de/tuc/rds?state=verpublish&status=init&vmfile=no&moduleCall=webInfo&publishConfFile=webInfoEinrichtung&publishSubDir=einrichtung&einrichtung.eid=229)
	- [Studienkommission 5: Maschinenbau/Verfahrenstechnik](https://qisweb.hispro.de/tuc/rds?state=verpublish&status=init&vmfile=no&moduleCall=webInfo&publishConfFile=webInfoEinrichtung&publishSubDir=einrichtung&einrichtung.eid=178)

Zurück zu [Erste Schritte im Studienportal.](https://dokufarm.tu-clausthal.de/studienportal-wiki/doku.php?id=erste_schritte_im_studienportal:hauptseite)

Direkt-Link:

**[https://dokufarm.tu-clausthal.de/studienportal-wiki/doku.php?id=erste\\_schritte\\_im\\_studienportal:rollenkatalog](https://dokufarm.tu-clausthal.de/studienportal-wiki/doku.php?id=erste_schritte_im_studienportal:rollenkatalog)**

Letzte Aktualisierung: **2018/11/15 15:19**

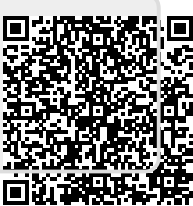